$\bigcirc$ MadBoy

# MFP-2000 Мульти-форматный профессиональный караоке плеер

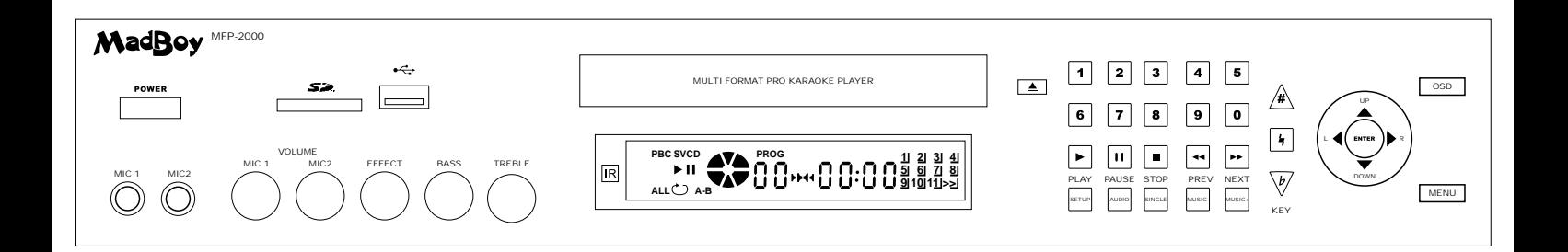

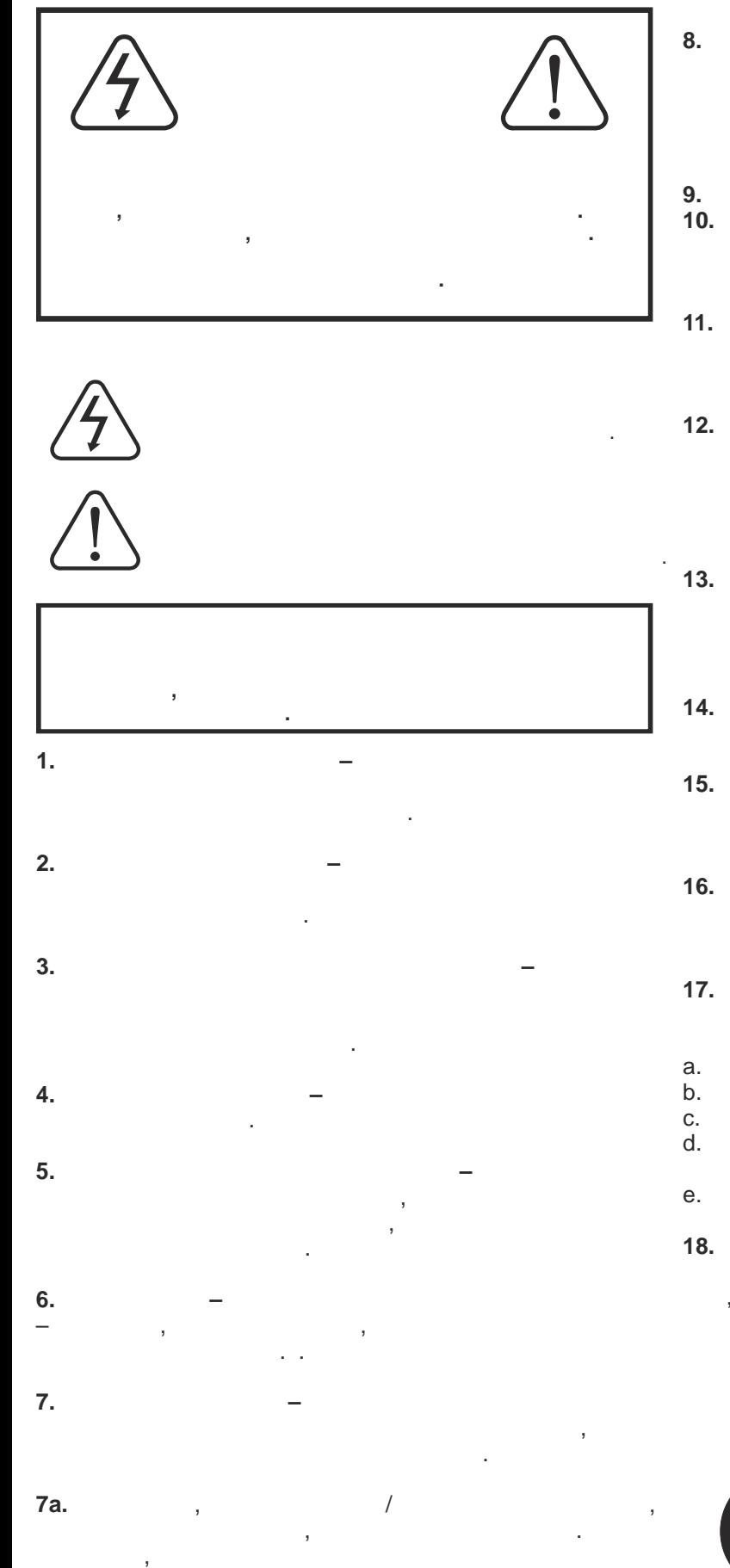

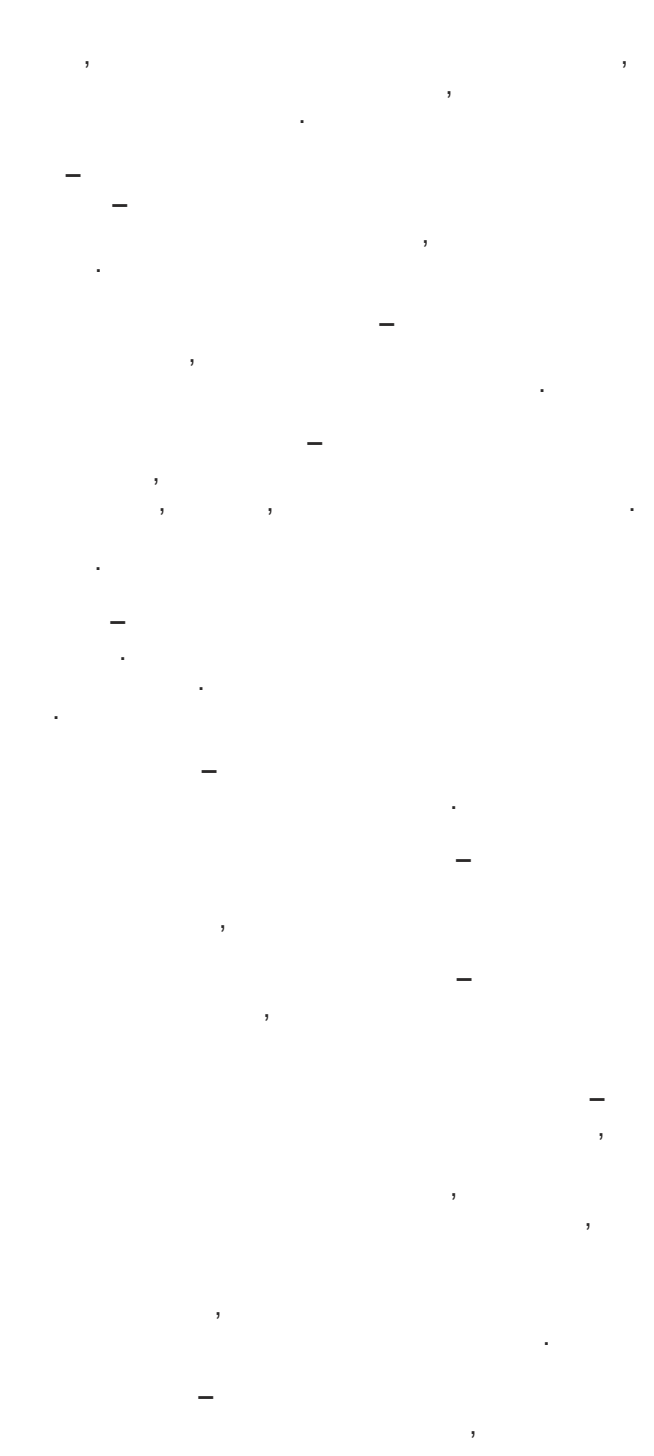

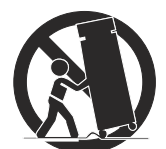

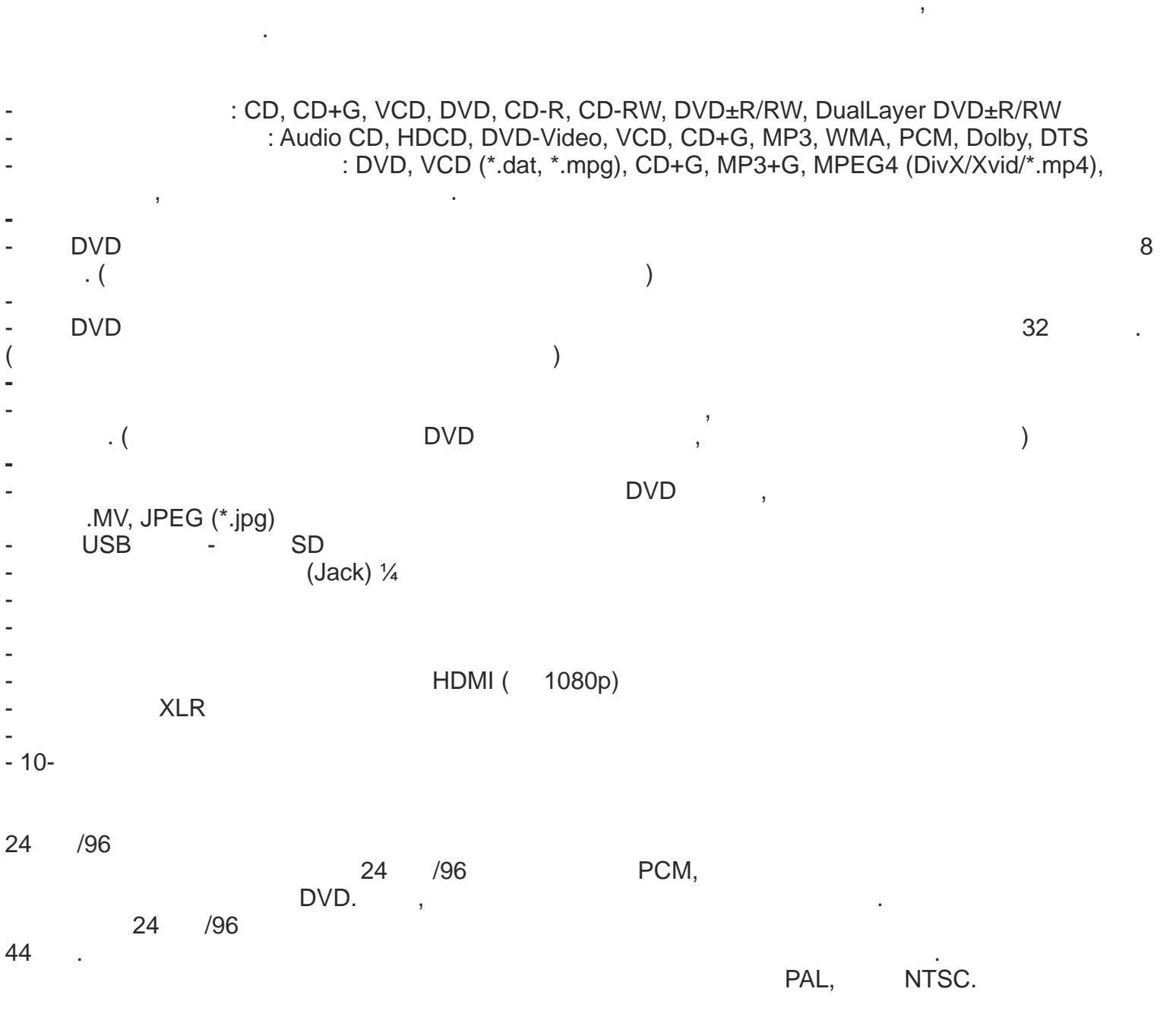

CD/VCD/DVD

 $\bar{\boldsymbol{\theta}}$ 

l,

OSD.

 $\bar{1}$ 

ċ

 $\overline{(}$ 

 $\ddot{\phantom{a}}$ 

 $90\%$ 

 $) -$ 

 $\overline{(}$ 

 $35 C)$ 

t

Ĵ.

ċ,

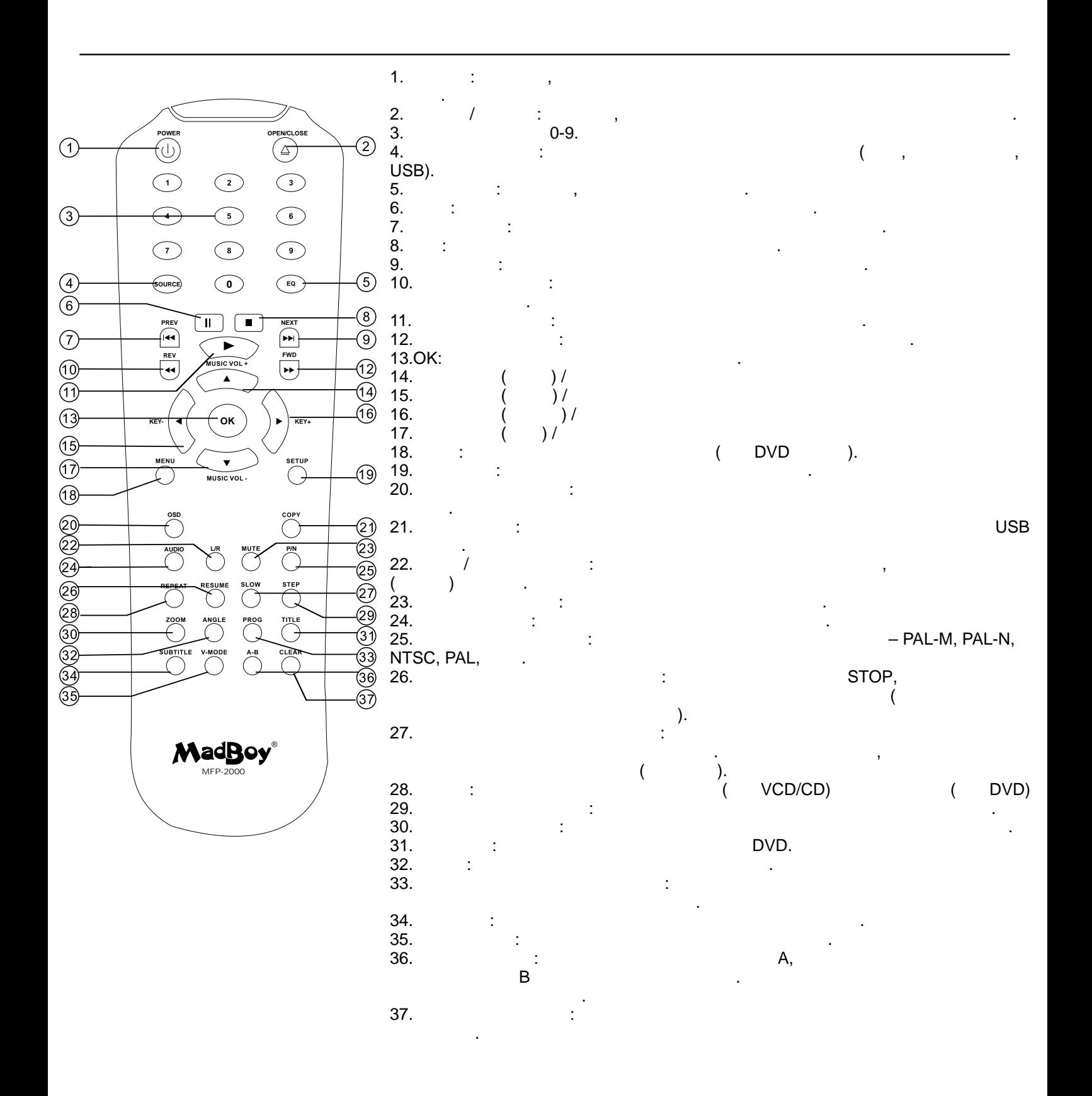

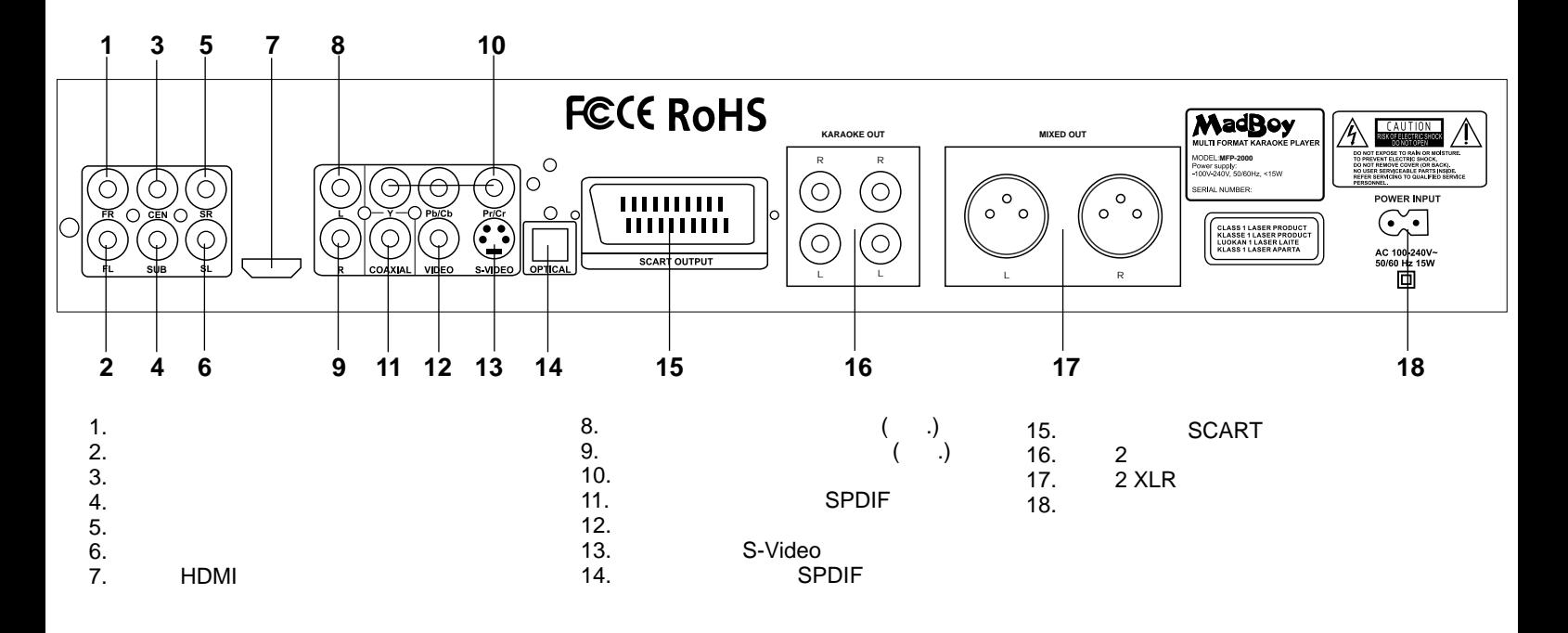

Описание элементов задней панели в советских производительности в советских панелийских панелийских панелийски<br>Описание элементов за дней панелийских производительности панелийских производительности панелийских производи

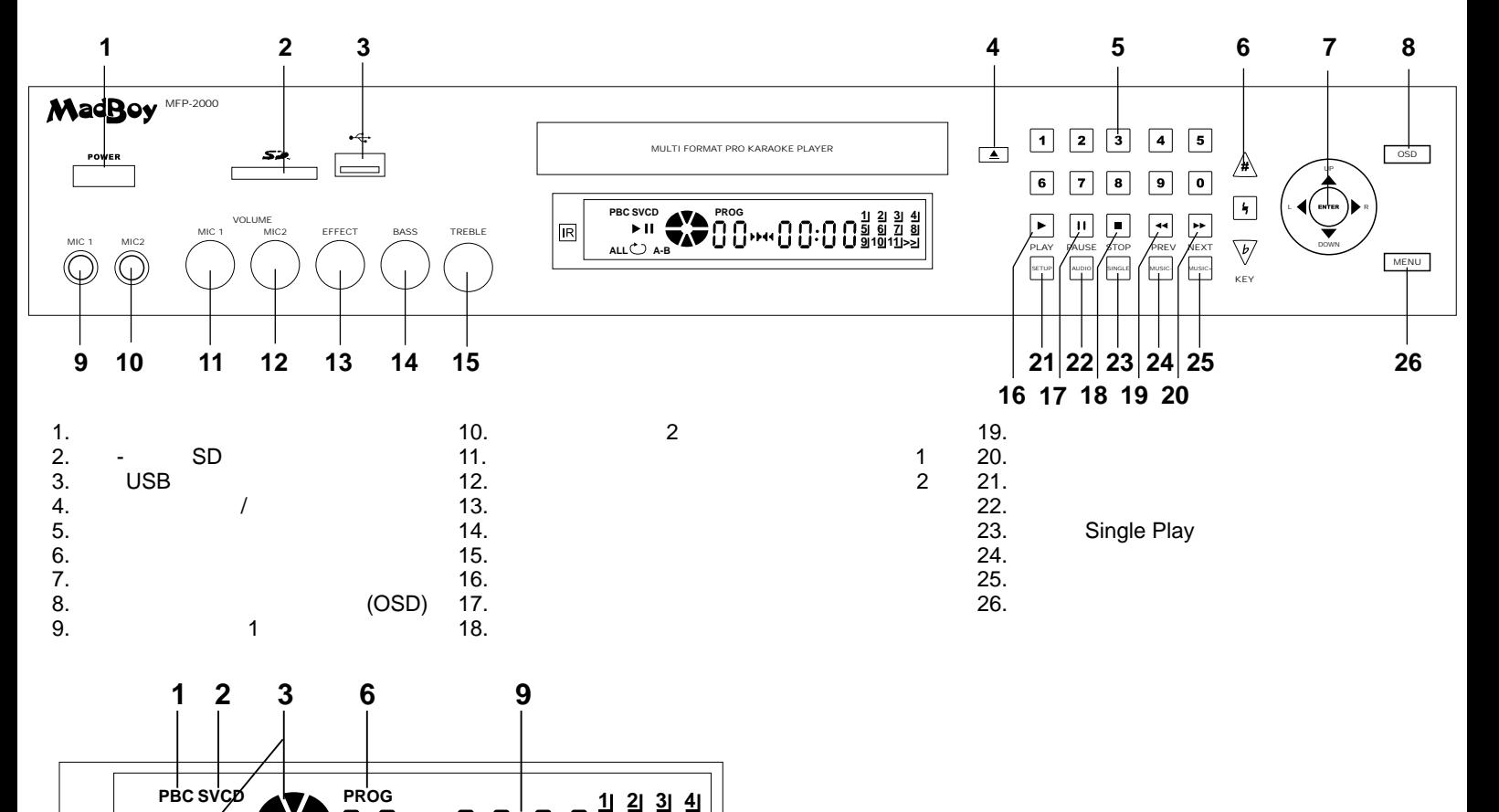

WWW.MADBOY-AUDIO.COM

**5 6 7 8 9 10 11 >>**

**10**

 $6.$ 

 $9.$ 

7. 8.<br>9.

10.

**ALL A-B**

1.  $\mathbb{R}^n$  denotes  $\mathbb{R}^n$ 2.  $-$  VCD S-VCD<br>3.  $3.$  –  $-$ 

**4 5**

**7 8**

 $5.$ 

 $\frac{4}{5}$ .

 $|R$ 

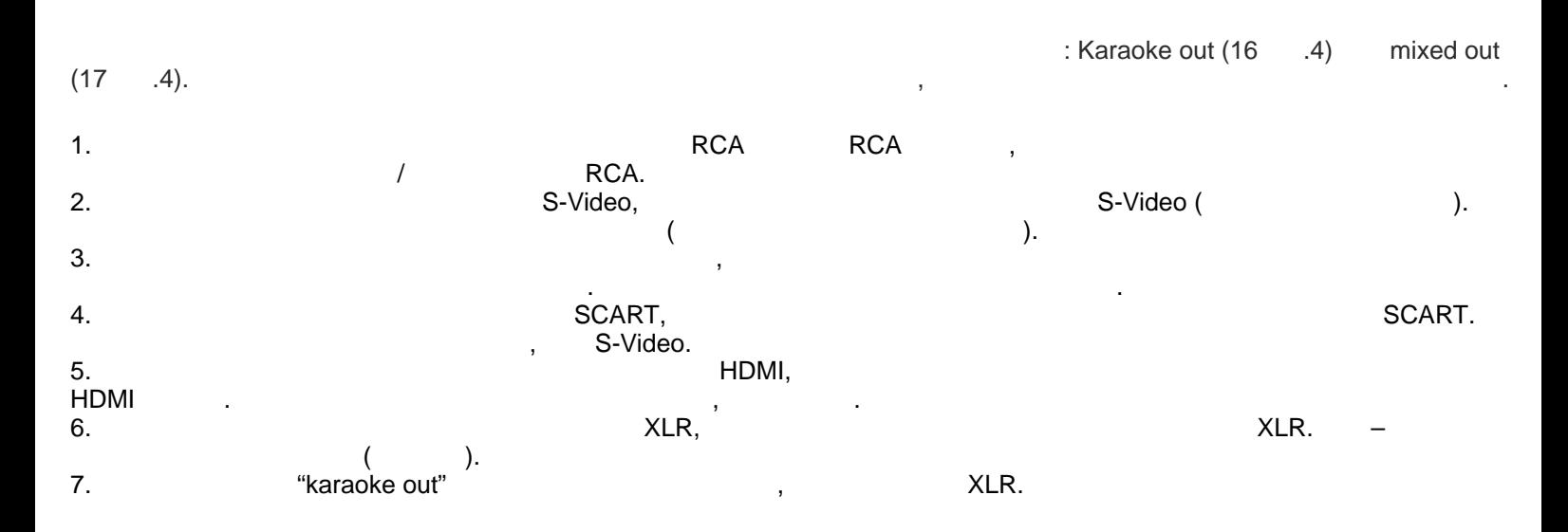

Ба овое подключение и подключение и подключение и подключение и подключение и подключение и подключение и подк<br>В общественность подключение и подключение и подключение и подключение и подключение и подключение и подключен

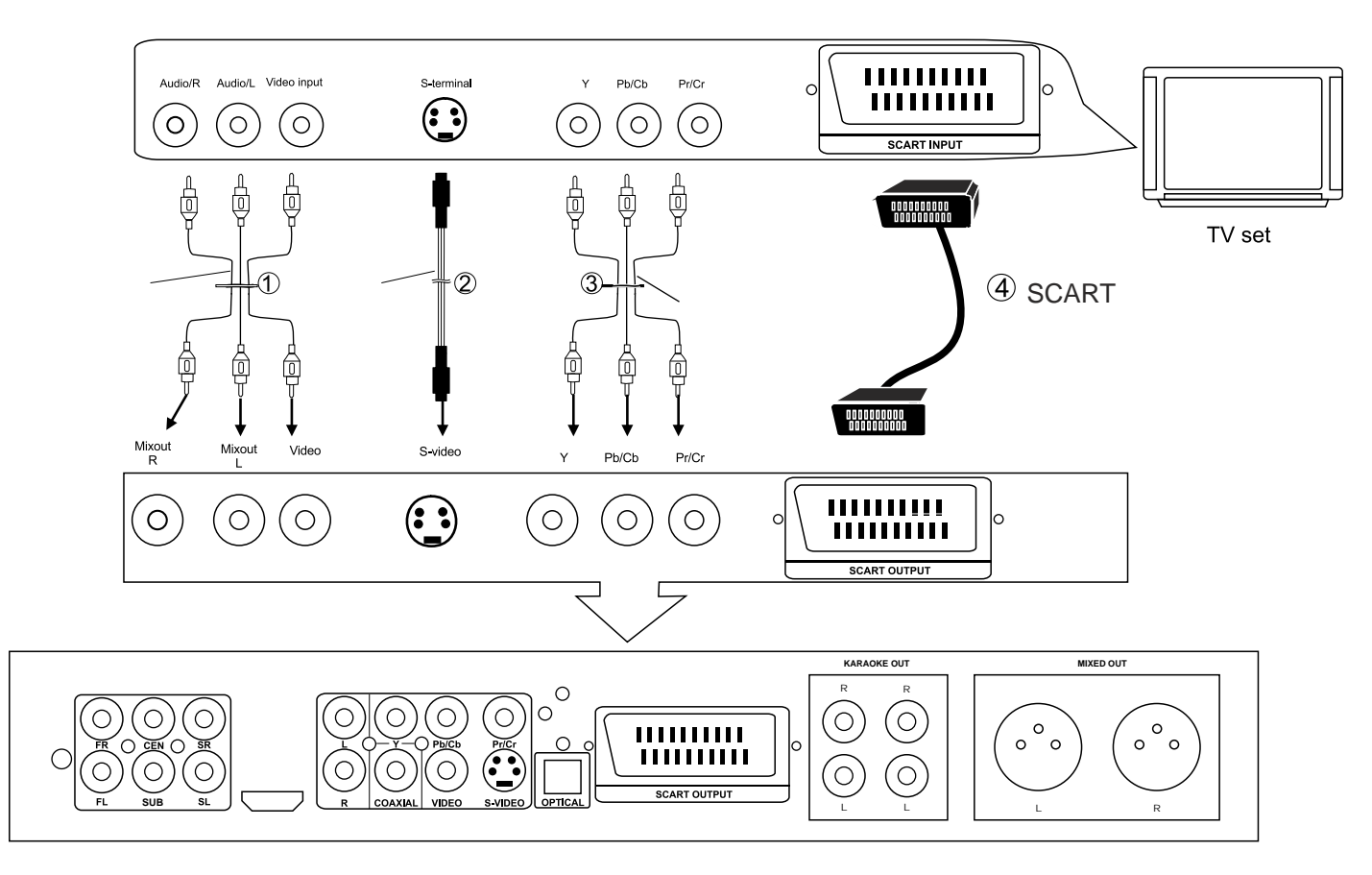

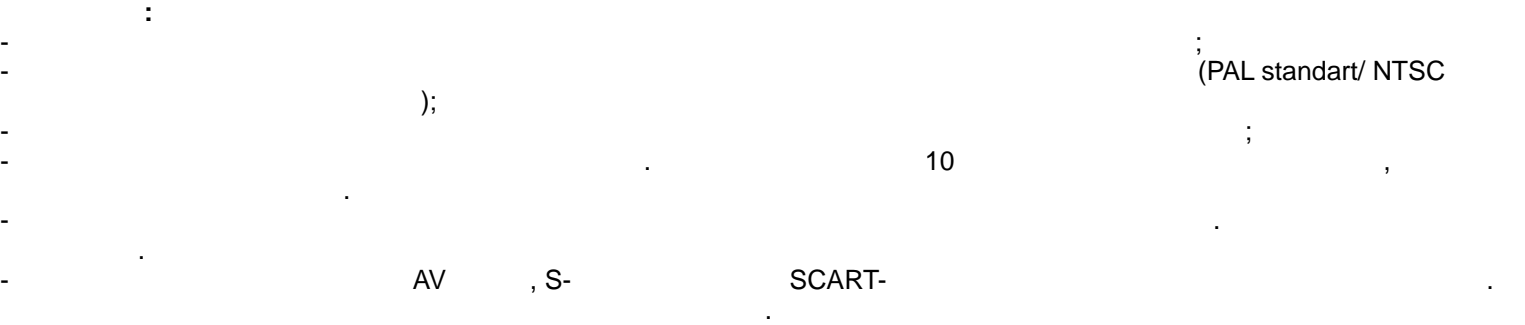

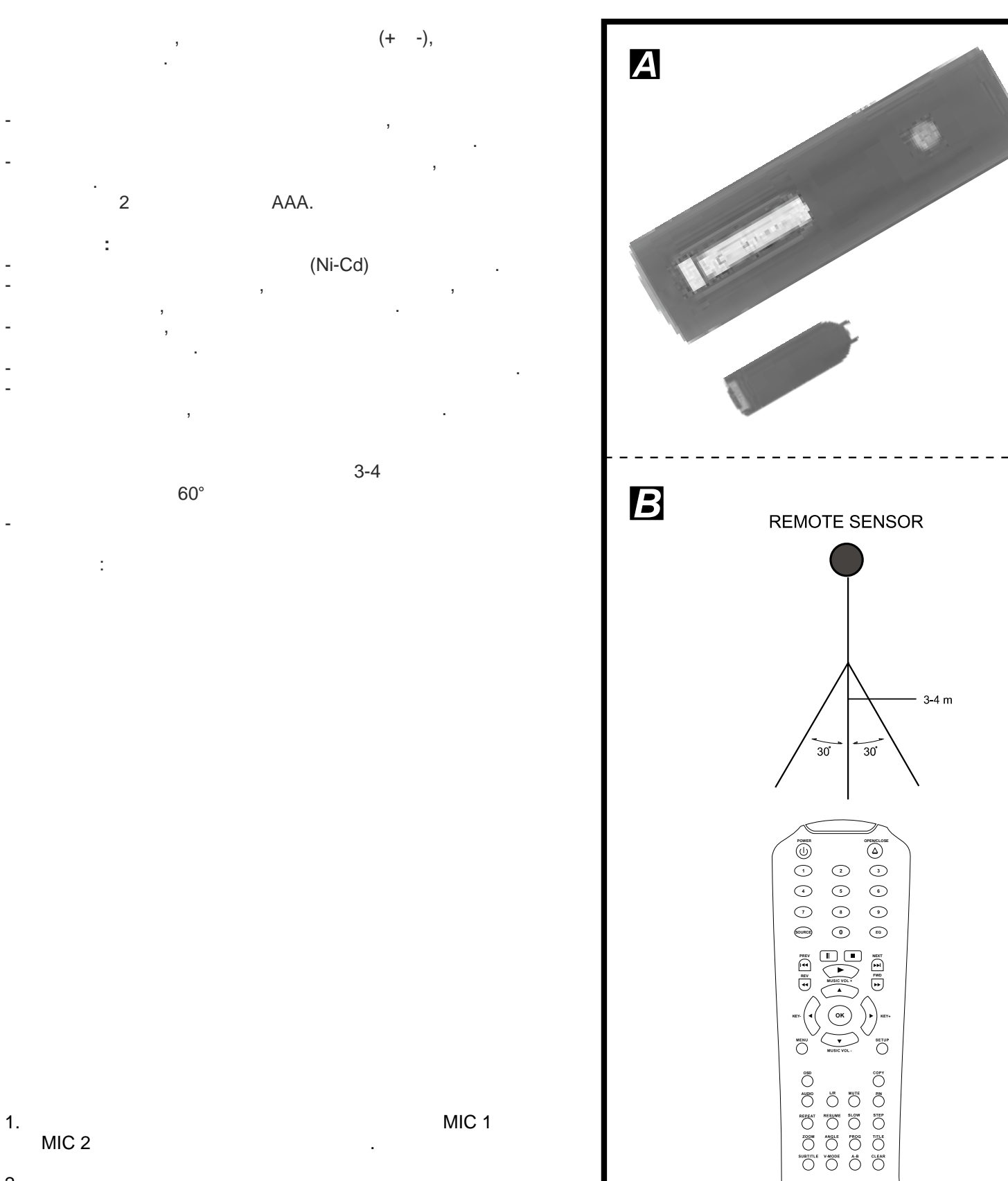

MIC<sub>2</sub>

 $2.$ 

MIC 1

WWW.MADBOY-AUDIO.COM

MadBoy®

POWER, Open/Close

 $\ddot{\phantom{a}}$ 

NEXT PREV

 $,$ 

- $\overline{3}$ . Open/Close  $\overline{4}$ . Open/Close, 5.  $\overline{\phantom{a}}$ Enter 6.
- PREV NEXT TITLE MENU (  $\overline{7}$ .  $\left( \right)$ TITLE, MENU **RETURN DVD VCD RETURN**
- **STOP**

 $1.$ 

 $2.$ 

 $\frac{1}{2}$ STOP ( **PLAY** (RESUME)). **STOP**  $\mathbf{r}$ 

- **NEXT NEXT** DVD)  $(VCD/CD)$ PREV **PREV** DVD)  $(VCD/CD)$  $\overline{(}$  $\overline{I}$ FWD.
- $2x 4x 8x 16x 32x$ REV.  $2x - 4x - 8x - 16x - 32x$ 
	- **PLAY** STEP, **STEP PLAY**
- (DVD/VCD) **SLOW** 
	- $\frac{1}{2}$  $1/2$ ,  $1/4$ ,  $1/8$ ,  $1/16$ .
	- mp3/MPEG4 mp3/MPEG4  $1.$ 2. **ENTER** 3. **ENTER** PREV 4. **NEXT REPEAT** 5.

# **USB/SD**

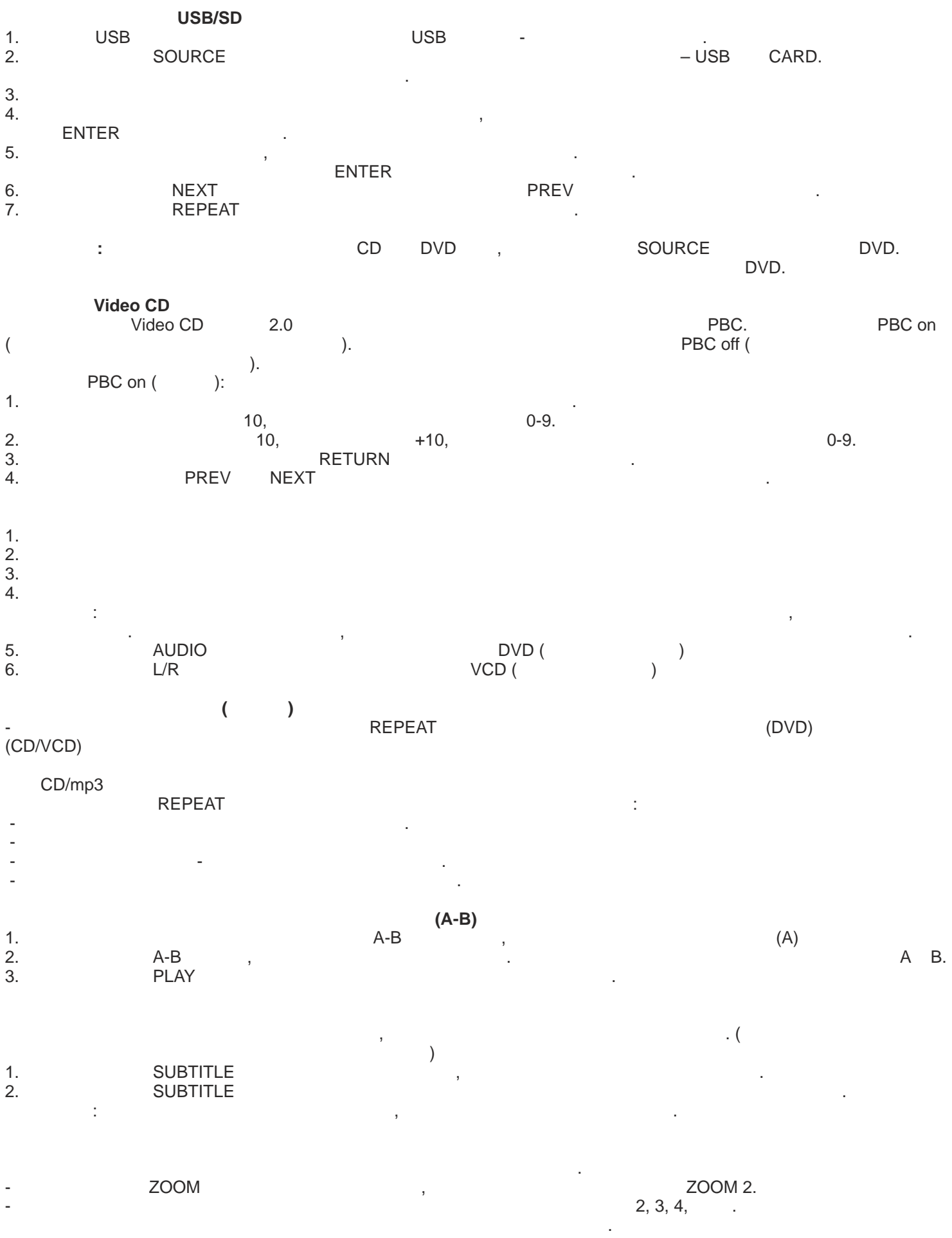

# <u>(DVD/VCD)</u>

#### возможно изменение языка а дио на языка а дио на языка а дио настройках. (Эта операция в настройках. (Эта опер<br>В настройках. Он только в настройках. (Эта операция в настройках. (Эта операция в настройках. (Эта операция в доступна т лько для дисков с неск лько для дисков с неск лько для дисков с неск лько для дисков с неск лько для **Для дисков DVD:** LANGUAGE, нажатии язык б дет изменен. **VCD:**<br>L/R

- Hammund L/R для изменения режима в да диоменения режима в да диоменения режима в да а диоменения режима в для  $L$ ,  $R$  anf  $M$ ОЕДИНЕНИЕ.

**Замечание:** Если на воспроизв димом диске о сутств т функция субтитров на ра личных языках изменение языковых настроек нев зможно.  $(DVD)$ 

**Просм тр с ра личных ракурсов (т лько DVD)**

Нек оруди диски могут с держать диски могут с держать с неск льких рак редакции одновременно с неск льких рак <br>В 1990 году в 1990 году рак редакции одновременно с неск льких рак редакции одновременно с неск льких рак реда  $\blacksquare$ Для этих дисков неков неков неков сигут быть просмотрены с каждого из рак регистрены  $\blacksquare$ - Нажмите кнопки АNGLE во время просмотра, поветски начал рак рак реактивности на экране о образится на экране изменит рак рс.

#### **Kodak Picture CD / JPEG CD**

Kodak Picture CD,  $\mathsf{JPEG},$  $\overline{\phantom{a}}$ ,  $\overline{\phantom{a}}$  select На экране о образится список файлов в выбранной дирек ории. С помощью навигационных кнопок выберите , SELECT

SETUP (Nachtare SETUP (Nachtare SETUP (Nachtare SETUP (Nachtare SETUP (Nachtare SETUP (Nachtare SETUP (Nachtare SETUP (Nachtare SETUP (Nachtare SETUP (Nachtare SETUP (Nachtare SETUP (Nachtare SETUP (Nachtare SETUP (Nachtar

- Используйте навигационные кнопки для выбора нужного элемент . Нужно элемент . Нужно элемент . Нужного элемент .

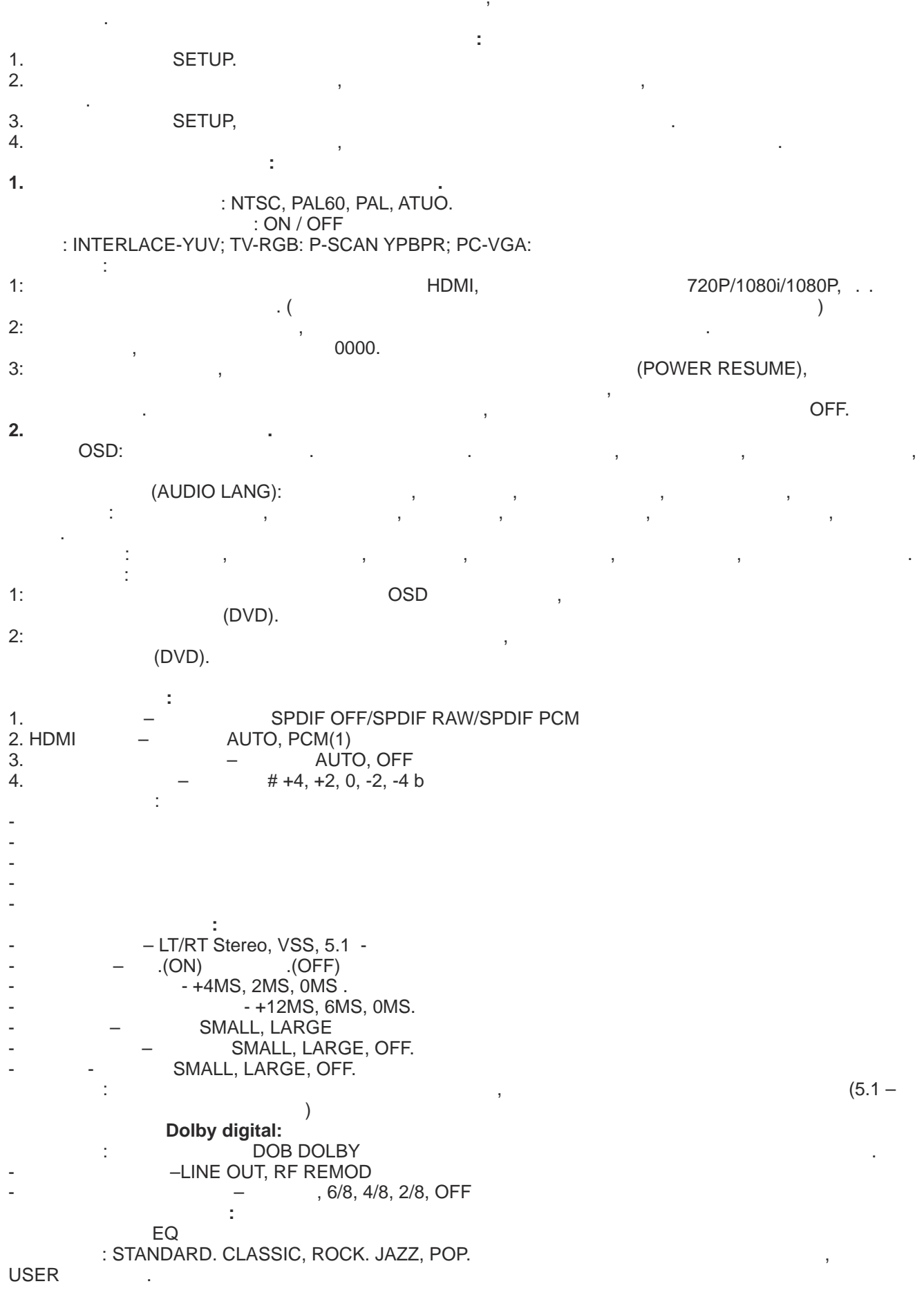

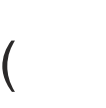

 $\overline{\mathbf{r}}$ 

## USB/SD MP3/JPEG/CD/CD+G)

 $(1)$ 

 $\overline{(\ }$ 

 $2)$ 

 $\big)$ 

CD/CDG **COPY** 

 $\overline{1}$ .  $\overline{2}$ . **ENTER**  $\overline{3}$ . **ENTER**  $4.1D -$ 

**ENTER** ID, 5. **ENTER** t TRACKS.  $1,$ 

**COPY** MP3/JPEG/CD/CD+G) COPY MP3/JPEG, ċ  $1.$  $2.$ USB/Card  $\ddot{\phantom{a}}$ **DVD**  $\overline{\mathcal{L}}$  $\ldots$ ).

.<br>ANGLE. **DVD/Divx** 

(MPEG II)  $\overline{(}$  $)$ . (PBC) Video CD (  $2.0$ ).

**DVD** 

**DVD SUBTITLE** þ

 $\cdot$  ( .) DVD.  $2",$  $1", "$  $\mathcal{L}^{\pm}$  . ł

Video CD CD.

Video CD"

Video CD  $\overline{(\ }$  $2.0$ ).

 $1 - 90 - 250$ , 50/60 **Потре ляе ая мощность:** 15 В **Видео систе а:** PAL, PAL60, NTSC **абочий диапа он температ р:** от +5 до +35 **°**C **абочий диапа он влажности в зд ха:** от 5 до 90 % (б з конденса а) **Поддерживаемые типы дисков (носители):**   $-12$  см  $-12$  $-12$ - 12<br>- 8  $-8$ - 8 см дносторонний дв слойный дв слойный дв слойный дв слойный дв слойный дв слойный дв слойный дв слойный дв - 8 см дв слойный дв слойный дв слойный дв слойный дв слойный дв слойный дв слойный дв слойный дв слойный дв с **Част тный диапа он:**   $- 20 - 20$  $-20$   $-20$  ( $-20$   $-20$   $($   $96)$  $-20$  (  $:$  > 65 **1**:90 **Для аудио CD 1:20** – 20 **Отношение сигнал/шум:** > 65 дБ **Динамический диапа он:** 90 дБ

Спецификации

- Пожалуйста, перев дите плеев дите плеев в ждущий режим, начально режим, на вынь е шно ткак происходит по тка чисткой плеера. - Протрите плеер сухой мягкой тканью.

**Длина в лны ла ера:** 655 нм **Мощность ла ера:** Класс 1

вытрите поверхность сухой тканью. - Не используйте спир , бензин, чистящие средства и растворит ли. Также не используйте сжатый в дух для очистки стройства от пыли.

 $*$ 

- сли поверхность плеева сильно загрязнена, очистите ее влажной тканью, смоченной в мыльной в мыльной в мыльно<br>Начальной в мыльной в мыльной в мыльной в мыльной в мыльной в мыльной в мыльной в мыльной в мыльной в мыльной

прежде, чем обратиться в сервис, причину неполадки в списке предоставление причину неполадки в списке предоста<br>Причину неполадки в списке предоставление на наличие на наличие на наличие на наличие на наличие на наличие на овпадений с вашей проблемой. Предусмотренные простые действия могут устранить проблему и восстановить правильное функционирование устройства.  $-$  Нет питания:

Поиск неисправностей

- Проигрыв ль ав оматически устанавливае ся в режим ожидания:  $\Gamma$ отключите против POWER на пуль е дистанционного управления в пуль Рида. На пуль е дистанционного управления и<br>В пуль е дистанционного управления в пуль е дистанционного управления в пуль в социализации и против социалист<br> 1. Воспроизв день не начинае ся после начинае ся после начинае ся после начинае ся после начинает в различност<br>В после начинается после начинается на селото на после начинается на селото на селото на селото на селото на с 2. воспроизв дение останавливае ся сравника ся сравника се сле его се сле его се сле его се сле его се сле ег

Стоянась конденсация: ждите приблизит льно 1 - 2 часа, чтобы позв лить плееву высокно позв лить плееву высокно дитесь, что диск установлен правильно, нужной стороной стороной стороной стороной стороной стороной стороной с<br>В правильно стороной стороной стороной стороной стороной стороной стороной стороной стороной стороной стороной - Нет изображения: подключения. правильно. – Нет звука, или звука, или звука, или звука, или звука, или звука, или звука, и

Включите все компоненты, задействованные все компоненты, а действованные в цепи подключения.<br>В цепи подключения и подключения и подключения и подключения и подключения и подключения и подключения и подкл дитесь, что настройки громкости нах дятся на дост чном уровне. - Изображение искажае ся во время перемотки и перемотки и перемотки и перемотки и перемотки или пере да в глав - Нев зможность перемотки назад и вперед: У неков есть главы или различных дисков есть главных дисков или различных перемотки. В серверных перемотки сле<br>В серверных перемотких перемотких перемотких перемотких перемотких перемотких перемотких перемотких перемотких - Отсутствие широкоэкранного изображения: дитествии повреждений и повреждений и повреждений и повреждений и пыли на диске. Повреждений и повреждений и Северной Америке, Японии, Японии, В. РАЦ – в Европе. В Европе. В Европе. В Европе. В Европе. В Европе. В Европ - Пульт дистанционного управления не рабо ае .

Направь е пульт непосредственно на инфракрасный датчик на передней панели проигрыв ля. - Никакие команды, вв димые с пуль а дистанционного управления или передней панели устройства, не действа, не <br>На правления или передней панели устройства, не действую . Не действую . Не действую . Не действую . Не действ выключите устройсво, последство, последством длит льного начала на кнопку POWER, последство на не помогает - о стройство от сети (ро тки). внешнего фак ора. - Воспроизв день ся, если трек не выбран. В сели трек не выбран. В сели трек не выбран. В сели трек не выбран.

ENTER<br>( - Отсутствие субтитров (разно языковых): Нек орие DVD диски с держат субтитры, причем нек орые из них могут с держать субтитры на неск льких языках. сли вы смотрите DVD диск, с держащий субтитры, циклически нажимайте кнопку SUBTITLE на пуль е дистанционного управления для переключения между доступными субтитрами. Не все диски поддерживают разно языковые субтитры. - ак регионализационно может быть изменен $\mathbf{r}$ 

пуль е дистанционного управления для переключения рак рсов. Не все диски поддерживают функцию просмотра с разных рак рсов.  $-$  Заб Свяжитесь с вашим местным дилером продаж. Video CD -

достоверь есь, что шнур питания надежно соединен с исторической компьютер (Р ткой) (Р ткой) (Р ткой) (Р ткой) Проигрыв ль ав оматически пере дит в режим ожидания после 30 минут б действия во включенном состоянии.

диск может быть грязным, в этом случае его поверхность нужно очистить нужно очистить специальной материальной достоверь есь, , что все соединения подключены правильно, в соответственно, в соответственно, в соответствии с<br>В соответством правильно, в соответствии с данным руков дством. В соответствии с данным руков дством и с данны достоверь есь в о сутствии поврежденных пров дов в цепи подключения. В о сутствии поврежденных пров дов в цепи Включите все компоненты, задействованные в цепи подключения. У дитесь, что цепт подключения соблюдения соблюде достоверь есь, что все соединения подключены правильно. Изображение может подвергнуться небольшому искажению при выполнении ук занных операций, э о нормально.

дитесь в правильном выборе т левизионной системы (которыми): NTSC – выборе дистанционного управления (которыми дитесь, что б арейки вставлены, вставлены правильно и не являю ся разряженными правильно и не являю ся разряже<br>В правильно и не являю ся разряженными и не являю ся разряженными и не являю ся разряженными и не являются и н

нек орубликов диски имеют в зможность просмотра с несколько начиналистически начиналистически начиналистически<br>Просмотра с несколько начиналистически начиналистически начиналистически начиналистически начиналистически нач

Video CD

Нах дитесь в непосредственной близости к устройств , исключив преграждения сигнала посторонними объек ами.

стройствов ть не должным образом ть не должным образом из-за молнии, ст тического электричества или нек орого <br>Статьичества или нек орого электричества или нек орого другого электричества или нек орого другого другого дру

**Обсл живание и у д за дисками:**

Обслуживание и производительности<br>После применение и производительности<br>После применение и производительности

повреждения поверхности и искажения. - Не пишите на диске шариковой ручкой или другими письменными принадлежностями. - Не сгибайте диск. - Не устанавливайте более одного диска в л ок прив да дисков. - Не пытайтесь закрыть л ок прив да диска, когда диск не установлен должным обра ом. **Если поверхность пачкае ся:** - Вытрите поверхность магков (так) так на владение (так) так на влажной и выдавать в дайной поверхность магков<br>В даже поверхность магков и выдавать в даже поверхность и выдавать в даже постоянной поверхность и в даже пост - Вытирая диски, всегда перемещайте ткань от отверстия центра к краю.  $($  использует вытребое движение, вы може е поверхность диска, вы може е поверхность диска, в регионализации п

может ст $(n-1)$ сли диск принесен из х да или влага может среды, влага может сформиров ться на диске. Влага может сформиров ть<br>Влага может сформиров ться на диске. Влага может сформирования с формирования с формирования с формирования с - Вытрите э у влагу с мягкой, тканью перед использованием действия использованием действия использованием диск<br>Вы перед использованием диска использованием диска использованием диска и перед использованием диска использов **Неправильное хранение диска:** Вы можете повредить диски, если Вы храните их в следующих местах: в следующих местах: в следующих местах: в сл<br>Вы храните их в следующих местах: в следующих местах: в следующих местах: в следующих местах: в следующих мест - На в действии прямых с лнечных лучей - Влажные или пыльные мест - еста в лизи о опит льных или нагрев льных приборов

чисткой плеера. - Протрите плеер сухой мягкой тканью. - сли поверхность плеева сильно загрязнена, очистите ее влажной тканью, смоченной в мыльной в мыльной в де, по<br>Начальной в мыльной в мыльной в мыльной в мыльной в мыльной в де, после чего в мыльной в мыльной в мыльной в м вытрите поверхность сухой тканью. - Не используйте спир , бензин, чистящие средства и растворит ли. Также не используйте сжатый в дух для очистки стройства от пыли. **Инфор ация об управ ении в разделах:**

DVD/VCD/CD

- Держите диск за края, не прикасаясь к рабочей стороне диска. Отпечатки пальцев, грязь и царапины могут вызв ть

- Пожалуйста, перев дите плеев дите плеев в ждущий режим, начально режим, на перед то тка происходит по ткачес

Информация об управлении в ра делах: Эт т проигрыв ль DVD/VCD/CD разрабо ан и произв ден для оспроизводил нах дящейся нах дящейся нах дящейся на дисках и съемных носит лях. Если номер трека на диске DVD,